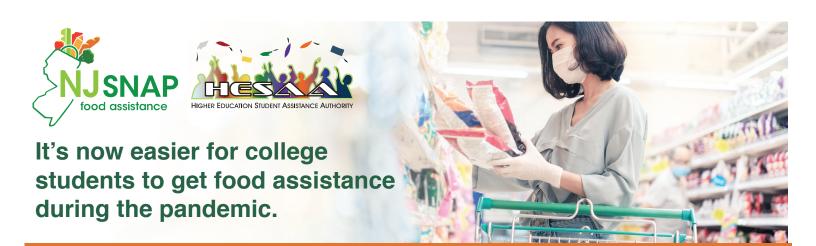

You may now be able to receive benefits from the Supplemental Nutrition Assistance Program (SNAP) to help you buy the groceries you need to eat well and stay healthy.

During the public health emergency, you may be eligible for SNAP benefits if you are enrolled at least half time in an institution of higher education and you are:

- · approved to participate in the institution's federal work-study program; or
- have an Expected Family Contribution (EFC) of zero in the current academic year.

An EFC of zero will be displayed as "000000" on the Student Aid Report (see below)

Your EFC is also shown on the Financial Aid Shopping Sheet (see your Financial Aid Office).

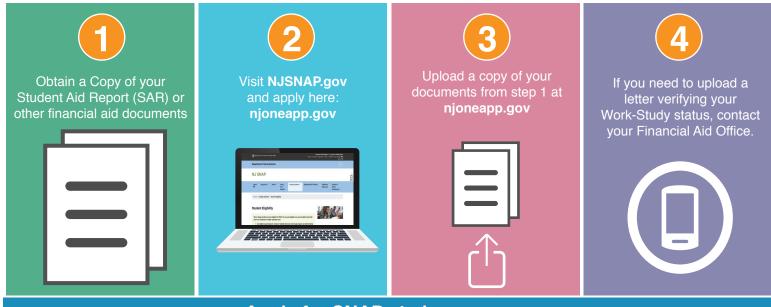

## Apply for SNAP at njoneapp.gov

## How do I get a copy of my Student Aid Report (SAR)?

Once your Free Application for Federal Student Aid (FAFSA®) form or FAFSA correction has been processed, you can get a copy of your Student Aid Report (SAR) in two easy steps.

- 1. Log in to FAFSA.gov using your FSA ID
- 2. Select the "View or Print your Student Aid Report (SAR)" option near the middle of the "My FAFSA" page.

Your EFC will be in the upper right corner of the first page of your Student Aid Report (in the location shown in the **red** circle on this sample SAR).

The Federal Student Aid Information Center at 1-800-4-FED-AID (1-800-433-3243; TTY for the deaf or hard of hearing 1-800-730-8913) can also send a copy of your SAR via U.S. mail (allow 10–14 days for delivery).

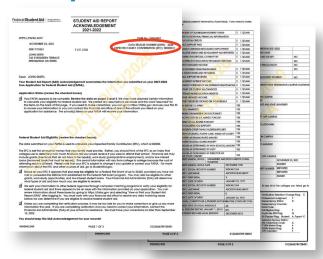